# **Matt's astro python toolbox Documentation**

*Release 0.1*

**Matt Craig**

July 01, 2016

## Contents

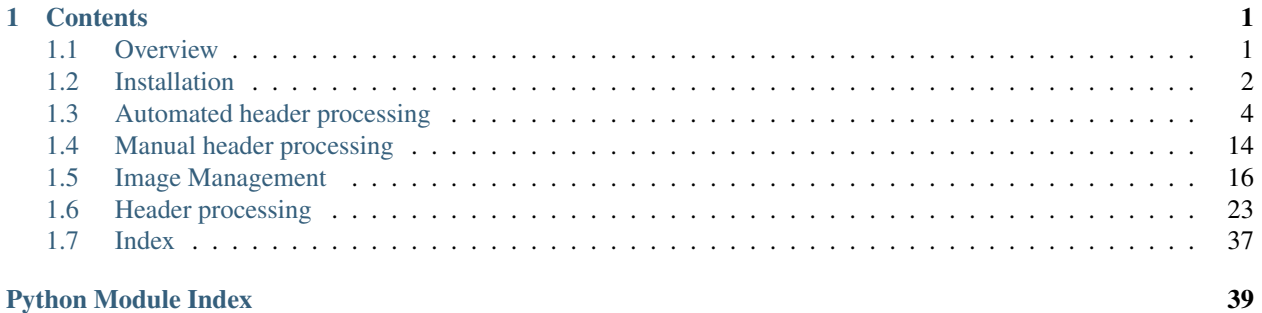

# **Contents**

# <span id="page-4-1"></span><span id="page-4-0"></span>**1.1 Overview**

This package provides two types of functionality; only the first is likely to be of general interest.

## **1.1.1 Classes for managing a collection of FITS files**

The class [ImageFileCollection](#page-21-0) provides a table summarizing the values of FITS keywords in the files in a directory and provides easy ways to iterate over the HDUs, headers or data in those files. As a quick example:

```
>>> from msumastro import ImageFileCollection
>>> ic = ImageFileCollection('.', keywords=['imagetyp', 'filter'])
>>> for hdu in ic.hdus(imagetype='LIGHT', filter='I'):
        ... print hdu.header, hdu.data.mean()
```
does what you would expect: it loops over all of the images in the collection whose image type is 'LIGHT' and filter is 'I'. For more details see *[Image Management](#page-19-0)*.

The  $TableTree$  constructs, from the summary table of an  $ImageFileCollection$ , a tree organized by values in the FITS headers of the collection. See *[Image Management](#page-19-0)* for more details and examples.

## **1.1.2 Header processing of images from the Feder Observatory**

## **Semi-automatic image processing**

Command line scripts for automated updating of FITS header keywords. The intent with these is that they will rarely need to be used manually once a data preparation pipeline is set up.

The simplest option here is to use [run\\_standard\\_header\\_process](#page-11-0) which will chain together all of the steps in data preparation for you. When using [run\\_standard\\_header\\_process](#page-11-0) consider using the --scripts-only option, which generates *bash* scripts to carry out the data preparation. This gives you a complete record of the commands run in addition to the log files that are always generated.

All of these scripts can also be run from your python code if desired.

## **Manual header or image manipulation**

Command lines scripts that easily automate a small number of tasks that occur frequently enough that it is convenient to have them available at the command line instead of requiring that new code to be written each time they are used.

There are currently two examples of this:

- $quick\_add\_keys\_to\_file$ , for modifying the values of FITS header keywords with minimal effort.
- [sort\\_files](#page-16-0) for *[Sorting files based on image properties](#page-16-1)*

All of these scripts can also be run from your python code if desired.

# <span id="page-5-0"></span>**1.2 Installation**

## **1.2.1 This software**

## **Users**

This software requires a python distribution that includes [numpy](http://www.numpy.org/) and other packages that support scientific work with python. The easiest way to get these is to download and install the [Anaconda python distribution.](http://www.continuum.io/downloads) Note that the Anaconda distribution includes astropy.

Install the way you install most python software:

```
pip install msumastro
```
followed (optionally) by:

```
pip install astropysics
```
only if you need the Feder Observatory stuff. You do *not* need [astropysics](http://pythonhosted.org/Astropysics/) for the image management features likely to be of broadest interest.

## **Developers**

Install this software by downloading a copy from the [github page for the code.](https://github.com/mwcraig/msumastro) On Mac/Linux do this by typing, in a terminal in the directory in which you want to run the code:

git clone https://github.com/mwcraig/msumastro.git

Navigate to the directory in which you downloaded it and run:

```
python setup.py develop
```
With this setup any changes you make to the source code will be immediately available to you without additional steps.

## **1.2.2 Dependencies**

## **Python**

This software has only been tested in python 2.7.x. It does not work in 3.x.

Note: Most of the requirements below will be taken care of automatically if you install *msumastro* with pip or setup.py as described above. The exceptions are [numpy](http://www.numpy.org/) and [scipy](http://www.scipy.org/)

## **Python packages**

## **Required**

Nothing will work without these:

- [numpy](http://www.numpy.org/) (*included with anaconda*): If you need to install it, please see the instructions at the [SciPy download site.](http://www.scipy.org/scipylib/download.html) Some functionality may require SciPy.
- [astropy](http://www.astropy.org/) (*included with anaconda*): If you need to install it, do so with:

```
pip install astropy
```
## **Required for some features**

Most of the header patching functionality requires [astropysics:](http://pythonhosted.org/Astropysics/)

• [astropysics:](http://pythonhosted.org/Astropysics/) Install with:

pip install astropysics

## **Very strongly recommended if you want to test your install**

• [pytest\\_capturelog:](http://bitbucket.org/memedough/pytest-capturelog/overview) Install with:

pip install pytest-capturelog

#### **Required to build documentation**

You only need to install the packages below if you want to build the documentation yourself:

• [numpydoc:](https://github.com/numpy/numpydoc) Install using either pip, or, if you have the [Anaconda python distribution,](http://www.continuum.io/downloads) like this:

conda install numpydoc

• [sphinx\\_argparse:](https://github.com/ribozz/sphinx-argparse) Install it this way:

pip install sphinx-argparse

## **(mostly) Non-python software: astrometry.net**

Note: There is one piece of python software you need for [astrometry.net](http://astrometry.net) and for now you need to install it manually:

pip install pyfits

If you want to be able to use the script *[Adding astrometry: run\\_astromtery.py](#page-13-0)* you need a local installation of [astrome](http://astrometry.net)[try.net](http://astrometry.net) and [sextractor](http://www.astromatic.net/software/sextractor) (the latter works better than the source detection built into astrometry.net) The easiest way to do that (on a Mac) is with [homebrew.](http://brew.sh/) Once you have installed [homebrew](http://brew.sh/) the rest is easy (unless it fails, of course...):

- brew tap homebrew/science (only needs to be done once; connects the set of [homebrew](http://brew.sh/) science formulae)
- brew install sextractor (note this can take a a few minutes)

• brew install --env=std astrometry.net [Note the option --env=std. It is necessary to ensure [homebrew](http://brew.sh/) sees your python installation.]

# <span id="page-7-0"></span>**1.3 Automated header processing**

# **1.3.1 Overview**

The scripts described here are intended primarily to be run in an automated way whenever new images are uploaded to the physics server. Each can also be run manually, either from the command line or from python.

Both these ways of invoking the script (from the command line or from python) is are wrappers around the python functions that do the real work. References to those functions, which provide more control over what you can do at the expense of taking more effort to understand, are provided below where appropriate.

The purpose of the header processing is to:

- Modify or add keywords to the FITS header to make working with other software easier:
	- Standardize names instead using the MaxIm DL defaults (e.g. RA and Dec instead of OBJCTRA and OBJCTDEC)
	- Set IMAGETYP to IRAF default, *i.e.* "BIAS", "DARK", "FLAT" or "LIGHT"
	- Add convenient keywords that MaxImDL does not always include (e.g. AIRMASS, HA, LST)
	- Add keywords indicating the overscan region, if any, in the image.
- Add astrometry to the FITS header so that RA/Dec can be extracted/displayed for sources in the image.
- Add object names to the HEADER where possible.
- Identify images that need manual action to add any of the information above.
- Create a table of images in each directory with columns for several FITS header keywords to facilitate indexing of images taken at Feder.

# **1.3.2 Intended workflow**

The three primary scripts are, in the order in which they are intended (though not *required*, necessarily) to run:

- run\_patch to do a first round of header patching that puts site information, LST, airmass (where appropriate) and RA/Dec information (where appropriate) into the files. See *[Header patching: run\\_patch.py](#page-11-1)* for details.
- run\_triage (details at *[Find problems and create summary: run\\_triage.py](#page-14-0)*) to:
- generate a table summarizing properties of images in a directory. Each image is one row in the table and the columns are keywords from the FITS headers.
- create files with lists of images missing key information.
- Fix any problems identified by run\_triage. The script quick\_add\_keys\_to\_file may be useful for this; it is an easy way to add/modify the values of keywords in FITS headers from the command line; see details at *[Manual intervention: quick\\_add\\_keys\\_to\\_file.py](#page-15-1)*. After fixing these problems you may need to re-run patch, particularly if you have added pointing information or changed the IMAGETYP of any of the images.
- run\_astrometry to use [astrometry.net](http://astrometry.net) to add WCS (astrometry) information to the file. See *[Adding astrom](#page-13-0)[etry: run\\_astromtery.py](#page-13-0)* for details. Note that this requires a local installation of [astrometry.net.](http://astrometry.net)
- If desired, run\_triage again to regenerate the table of image information.

# **1.3.3 The intended workflow will not work when...**

The workflow above works great when the images that come off the telescope contain pointing information (i.e. RA/Dec), filter information and the image type in the header matches the actual image type.

Manual intervention will be required in any of these circumstances:

- There is no pointing information in the files. In files that are produced at Feder Observatory the pointing information is contained in the FITS keywords OBJCTRA and OBJCTDEC. If there is no pointing information, astrometry will not be added to the image headers. [astrometry.net](http://astrometry.net) can actually do blind astrometry, but it is fairly time consuming. Alternatives are suggested below.
	- How to identify this case: There are two ways this problem may be noted. If run triage has been run (and it *is* run in the standard workflow) then a file called "NEEDS\_POINTING\_INFO.txt" will be created that lists all of the light files missing pointing information. In addition, one file with suffix *.blind* will be created for each light file which contains no pointing information.
- Filter information is missing for light or flat images. All of the data preparation will occur if the FILTER keyword is missing from the headers for light or flat images, but the filter needs to be added to make the images *useful*.
	- How to identify this case: A file called "NEEDS\_FILTER.txt" will be created as part of the standard workflow that lists each file that needs filter information.
- Incorrect image type set for image. If the incorrect image type is set it can prevent some data preparation steps to be omitted that should actually occur or cause steps to be attempted that shouldn't be. For example, if an image is really a LIGHT image but is labeled in the header as a FLAT, then no attempt will be made to calculate an apparent position ( $Alt/Az$ ) for the frame or to add astrometry. If the mistake is reversed, with a FLAT image labeled as LIGHT an attempt will be made to add astrometry which will fail.
	- How to identify this case: Manual inspection of affected images is the only reliable way to do this. A good place to start looking is at light files for which adding astrometry failed, file names whose name implies a different type than its IMAGETYP in the FITS header (e.g. a file with IMAGETYP = LIGHT whose name is flat-001R.fit)
- The object being observed is not in the master object list. The standard workflow has run but object names have not been add to all of the light files. This occurs when the object of the image was not in the list of objects used by run\_patch.py or the object's RA/Dec was too far from the center of the image to be matched.
	- How to identify this case: The script run\_triage.py, part of the standard workflow, will produce a file called "NEEDS OBJECT.txt" with a list of light files for which there is no object.

# <span id="page-8-0"></span>**1.3.4 Fixes for cases that require intervention**

The discussion below is deliberately broad. For some concrete examples see *[Manual header processing](#page-17-0)*

- Adding pointing information: There are a few options here:
	- Use [quick\\_add\\_keys\\_to\\_file](#page-15-0) to add the OBJECT keyword to the header, then add\_ra\_dec\_from\_object\_name() to add pointing information, then [run\\_astrometry](#page-13-1) to add astrometry to the images.
	- Use quick add keys to file to add the OBJECT, RA, DEC, OBJCTRA and OBJCTDEC to the headers, then run astrometry to add astrometry to the images. This route is not recommended because it is easy to use a format for RA/Dec that isn't understood (or is misinterpreted) by the code that adds astrometry.
	- Do blind astrometry to add pointing information, then use add\_object\_info() to add object names. There are no inherent with with this approach, though it may be simpler to add the astrometry

then re-run the standard processing workflow to add any missing keywords than it is to manually use add\_object\_info()

- Adding filter information: The hard part here is not adding the filter keyword, it is figuring out what filter was used when the image was taken. You are on your own in figuring out that piece. Once you know what the filter should be, use  $quick\_add\_keys\_to\_file$  to add the keyword FILTER to the relevant files.
- Adding filter information: As with adding filter information, the hard part is figuring out what the image type *should* be. In practice most cases of this are light images misidentified as flat and *vice versa* and it ought to be easy to determine which of those an image is at a glance (arguably, if you can't tell at a glance then the image is probably useful as neither a light nor a flat image). Once you know what the image type should be, use [quick\\_add\\_keys\\_to\\_file](#page-15-0) to set the keyword IMAGETYP to the appropriate value in the relevant files. Allowed values for IMAGETYP are "BIAS", "DARK", "FLAT" or "LIGHT".
- Adding object information: Assuming pointing information is already in the header for the images that need object information this is fairly straightforward. One way to do it is to add the object to the master object list and run add\_object\_info() (or even just re-run [run\\_patch](#page-11-2), which will end up re-doing some of the keyword-patching work). Another way to approach is to use quick add keys to file to set the OBJECT keyword directly. Either way you are encouraged to upadte the master object list.

## **1.3.5 Detailed list of keywords changed**

## <span id="page-9-0"></span>**Keywords purged before further processing**

Some keywords are purged from the original headers because I don't trust the values that MaxImDL v5 puts in:

OBJECT JD JD-HELIO OBJCTALT OBJCTAZ OBJCTHA AIRMASS

## **Keywords modified for all files**

The keywords that are currently added/modified by patch\_headers for all files are:

```
IMAGETYP: Type of image
LATITUDE: [degrees] Observatory latitude
LONGITUD: [degrees east] Observatory longitude
ALTITUDE: [meters] Observatory altitude
LST: Local Sidereal Time at start of observation
JD-OBS: Julian Date at start of observation
MJD-OBS: Modified Julian date at start of observation
BIASSEC: Region of the image useful for subtracting overscan
TRIMSEC: Region to which the image should be trimmed after removing overscan
```
## **Keywords modified only for light files**

The keywords that are currently added/modified by patch\_header for light files only are:

```
RA: Approximate RA at EQUINOX
DEC: Approximate DEC at EQUINOX
OBJECT: Target of the observations
```

```
HA: Hour angle
AIRMASS: Airmass (Sec(Z)) at start of observation
ALT-OBJ: [degrees] Altitude of object, no refraction
AZ-OBJ: [degrees] Azimuth of object, no refraction
```
## **1.3.6 Reference/API**

## **Command-line scripts**

Each of the command-line scripts described below is also callable from python. The details of how you call it from python are described below.

Both these ways of invoking the script (from the command line or from python) is are wrappers around the python functions that do the real work. References to those functions, which tend to provide more control over what you can do at the expense of taking more effort to understand, are provided below where appropriate.

## **Running the complete standard workflow: run\_standard\_header\_process.py**

Usage summary

```
usage: run_standard_header_process.py [-h]
                                       (--dest-root DEST_ROOT | --overwrite-source)
                                       [--scripts-only] [-r {a,t,p}]
                                       [--no-blind] [-o OBJECT_LIST]
                                       [--quiet-console] [--silent-console]
                                       [--debug] [--quiet-log]
                                       source_root
```
#### Positional arguments:

Options:

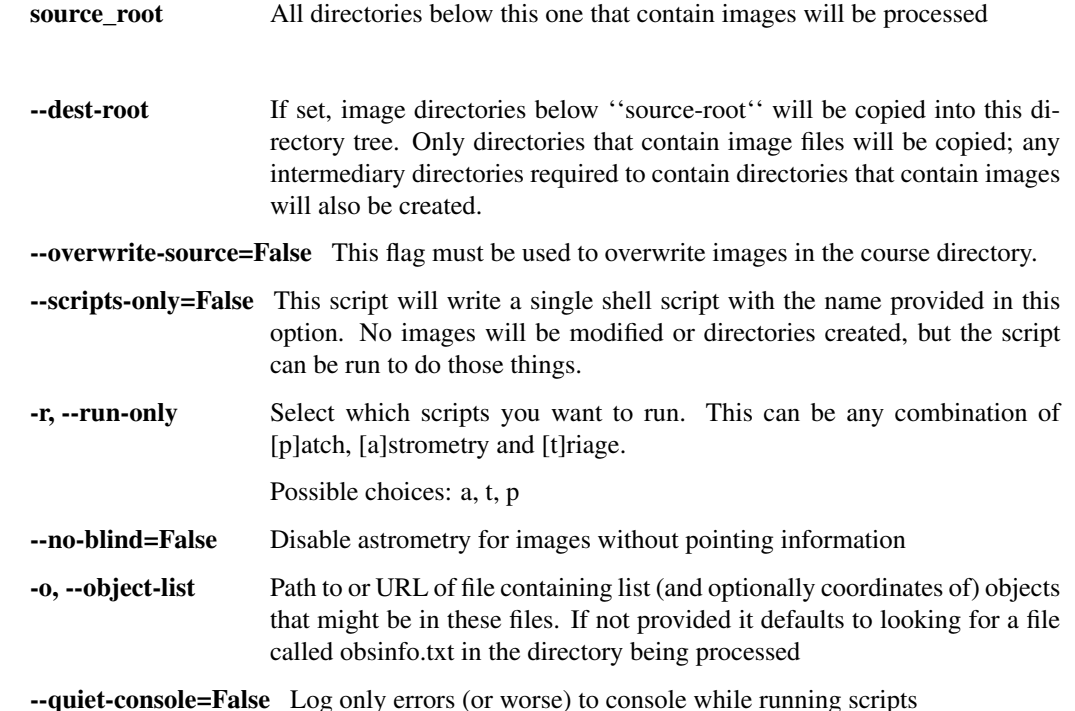

<span id="page-11-3"></span>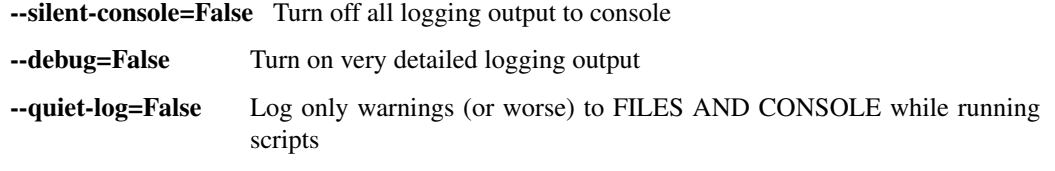

## <span id="page-11-1"></span><span id="page-11-0"></span>**Header patching: run\_patch.py**

For a detailed description of which header keywords are modified see *[Keywords purged before further processing](#page-9-0)*.

Warning: This script OVERWRITES the image files in the directories specified on the command line unless you use the –destination-dir option.

#### Usage summary

```
usage: run_patch.py [-h] [-v] [-d DESTINATION_DIR] [--debug] [-n]
                    [--quiet-console] [--silent-console] [-o OBJECT_LIST]
                    [--overscan-only]
                    dir [dir ...]
```
## Positional arguments:

dir Directory to process

#### Options:

-v=False, --verbose=False provide more information during processing

-d, --destination-dir Directory in which output from this script will be stored

--debug=False Turn on very detailed logging output

-n=False, --no-log-destination=False Do not write log files to destination directory

--quiet-console=False Log only errors (or worse) to console while running scripts

--silent-console=False Turn off all logging output to console

-o=https://raw.github.com/mwcraig/feder-object-list/master/feder\_object\_list.csv, --object-list=https://raw.github.com/mwcraig/feder-object-list/master/feder\_object\_list.csv Path to or URL of file containing list (and optionally coordinates of) ob-

jects that might be in these files. If not provided it defaults to looking for a file called obsinfo.txt in the directory being processed

--overscan-only=False Only add appropriate overscan keywords

<span id="page-11-2"></span>DESCRIPTION For each directory provided on the command line the headers all of the FITS files in that directory are modified to add information like LST, apparent object position, and more. See the full documentation for a list of the specific keywords that are modified.

Header patching This is basically a wrapper around the function patch\_headers.patch\_headers() with the options set so that:

- "Bad" keywords written by MaxImDL 5 are purged.
- IMAGETYP keyword is changed from default MaxIM DL style to IRAF style (e.g. "Bias Frame" to "BIAS")
- Additional useful times like LST, JD are added to the header.
- Apparent position (Alt/Az, hour angle) are added to the header.
- Information about overscan is added to the header.
- Files are overwritten.

For more control over what is patched and where the patched files are saved see the documentation for patch\_headers at patch\_headers.patch\_headers().

Adding OBJECT keyword run patch also adds the name of the object being observed when appropriate (i.e. only for light files) and possible. It needs to be given a list of objects; looking up the coordinates for those objects requires an Internet connection. See

For a detailed description of the object list file see Object file format.

for a detailed description of the function that actually adds the object name see patch headers.add object info().

If no object list is specified or present in the directory being processed the *OBJECT* keyword is simply not added to the FITS header.

Note: This script is NOT RECURSIVE; it will not process files in subdirectories of the the directories supplied on the command line.

Warning: This script OVERWRITES the image files in the directories specified on the command line unless you use the –destination-dir option.

#### EXAMPLES Invoking this script from the command line:

```
run_patch.py /my/folder/of/images
```
To work on the same folder from within python, do this:

```
from msumastro.scripts import run_patch
run_patch.main(['/my/folder/of/images'])
```
To use the same object list for several different directories do this:

```
run_patch.py --object-list path/to/list.txt dir1 dir2 dir3
```
where  $path/to/list.txt$  is the path to your object list and dir1, dir2, etc. are the directories you want to process.

From within python this would be:

```
from msumastro.scripts import run_patch
run_patch.main(['--object-list', 'path/to/list.txt',
               'dir1', 'dir2', 'dir3'])
```
#### <span id="page-13-2"></span><span id="page-13-0"></span>**Adding astrometry: run\_astromtery.py**

**Warning:** This script OVERWRITES the image files in the directories specified on the command line unless you use the –destination-dir option.

#### Usage summary

```
usage: run_astrometry.py [-h] [-v] [-d DESTINATION_DIR] [--debug] [-n]
                         [--quiet-console] [--silent-console] [-b]
                         dir [dir ...]
```
## Positional arguments:

dir Directory to process

## Options:

-v=False, --verbose=False provide more information during processing

-d, --destination-dir Directory in which output from this script will be stored

--debug=False Turn on very detailed logging output

-n=False, --no-log-destination=False Do not write log files to destination directory

--quiet-console=False Log only errors (or worse) to console while running scripts

--silent-console=False Turn off all logging output to console

-b=False, --blind=False Turn ON blind astrometry; disabled by default because it is so slow.

## <span id="page-13-1"></span>**DESCRIPTION**

For each directory provided on the command line add astrometry to the light files (those with IMAGETYP='LIGHT' in the FITS header).

By default, astrometry is added only for those files with pointing information in the header (specifically, RA and Dec) because blind astrometry is fairly slow. It may be faster to insert RA/Dec into those files before doing astrometry.

The functions called by this script set the WCS reference pixel to the center of the image, which turns out to make aligning images a little easier.

For more control over the parameters see add\_astrometry() and for even more control, call\_astrometry().

Note: This script is NOT RECURSIVE; it will not process files in subdirectories of the the directories supplied on the command line.

Warning: This script OVERWRITES the image files in the directories specified on the command line unless you use the –destination-dir option.

## EXAMPLES

Invoking this script from the command line:

<span id="page-14-2"></span>run\_astrometry.py /my/folder/of/images

To work on the same folder from within python, do this:

```
from msumastro.scripts import run_astrometry
run_astrometry.main(['/my/folder/of/images'])
```
## <span id="page-14-0"></span>**Find problems and create summary: run\_triage.py**

## Usage summary

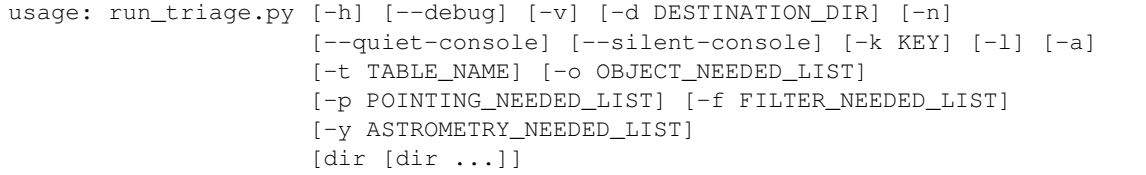

## Positional arguments:

dir Directory to process

## Options:

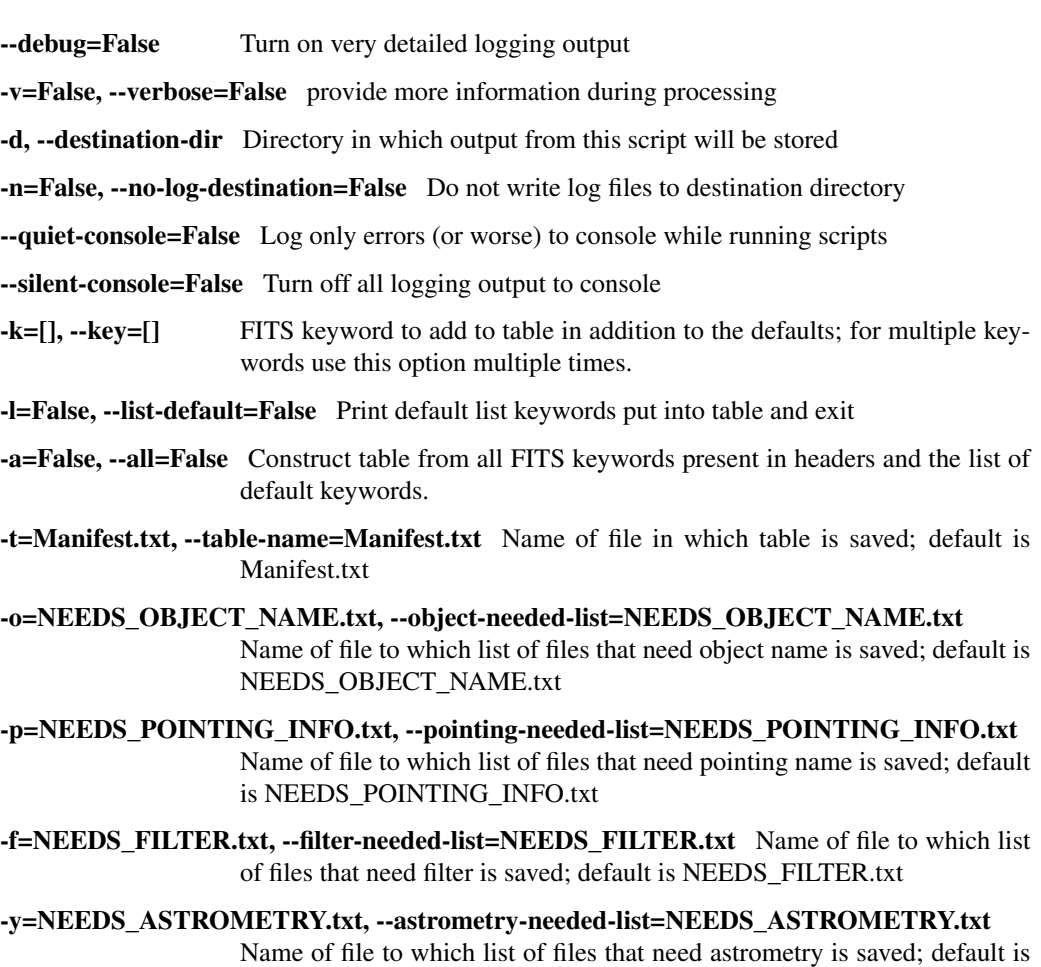

<span id="page-14-1"></span>NEEDS\_ASTROMETRY.txt

## <span id="page-15-2"></span>DESCRIPTION

For each directory provided on the command line create a table in that directory with one row for each FITS file in the directory. The columns are FITS keywords extracted from the header of each file.

The list of default keywords extracted is available through the command line option  $-\text{list-default}$ .

Note: This feature is available only from the command line.

For more control over the parameters see triage\_fits\_files()

Note: This script is NOT RECURSIVE; it will not process files in subdirectories of the the directories supplied on the command line.

## EXAMPLES

Invoking this script from the command line:

python run\_triage.py /my/folder/of/images

Get list of default keywords included in summary table:

python run\_triage.py --list-default

To work on the same folder from within python, do this:

```
from msumastro.scripts import run_triage
run_triage.main(['/my/folder/of/images'])
# or...
run_triage.main(['--list-default'])
```
## <span id="page-15-1"></span>**Manual intervention: quick\_add\_keys\_to\_file.py**

Warning: This script OVERWRITES the image files in the directories specified on the command line. There is NO WAY TO DISABLE this behavior.

## Usage summary

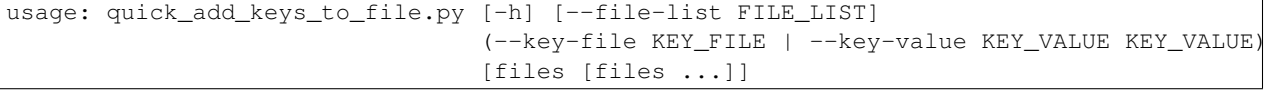

## Positional arguments:

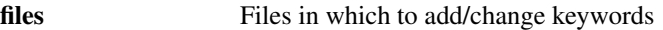

Options:

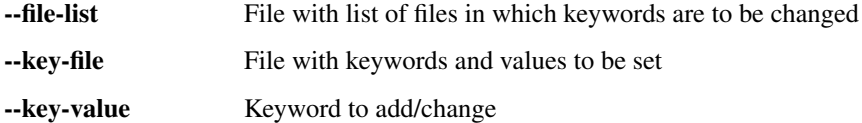

<span id="page-15-0"></span>Add/modify keywords in FITS files.

## <span id="page-16-2"></span>DESCRIPTION

Add each of the keywords in either the key\_file or specified on the command line to each of the files either listed in the file file\_list or specified on the command line. If the keyword is already present its value is updated to the value in key\_file. A HISTORY comment is added to the header for each keyword indicating which keyword was modified.

Warning: This script OVERWRITES the image files in the list specified on the command line. There is NO WAY to override this behavior.

#### <span id="page-16-1"></span>**Sorting files based on image properties**

Note: By default this script makes a copy of the images being sorted. There is an option for moving the files instead.

This type of sorting is handy for working with images in GUI software like AstroImageJ or MaxImDL, but will make it harder to process the data programmatically in python.

## Usage summary

```
usage: sort_files.py [-h] [-v] [-d DESTINATION_DIR] [--debug] [-n]
                     [--quiet-console] [--silent-console] [--move]
                     dir [dir ...]
```
#### Positional arguments:

dir Directory to process

#### Options:

-v=False, --verbose=False provide more information during processing

-d, --destination-dir Directory in which output from this script will be stored

--debug=False Turn on very detailed logging output

-n=False, --no-log-destination=False Do not write log files to destination directory

--quiet-console=False Log only errors (or worse) to console while running scripts

--silent-console=False Turn off all logging output to console

--move=False, -m=False Move files instead of copying them.

## <span id="page-16-0"></span>DESCRIPTION

For the directory provided on the command line sort the FITS files in this way:

```
destination
    \blacksquare|
    |
    |---'BTAS'|
    |---'DARK'| |---exposure_time_1
           | |---exposure_time_2, etc.
```

```
|
|---'FLAT'
| |---filter_1
| | |---exposure_time_1
| | | ---exposure_time_2, etc.
| |
| ---filter_2, etc.
|
|---'LIGHT'
       |---object_1
        | | | --filter_1
        | | |---exposure_time_1
        | | |---exposure_time_2, etc.
        | |
        | ---filter_2, etc.
        \begin{array}{c} \hline \end{array}|---object_2
        | | | | - -finter_1| |---filter_2, etc.
        \vert|---object_3, etc.
        \begin{array}{c} \hline \end{array}|---'no_object'
                |---filter_1
                |---filter_2, etc.
```
The names in single quotes, like *'bias'*, appear exactly as written in the directory tree created. Names like *exposure\_time\_1* are replaced with a value, for example 30.0 if the first dark exposure time is 30.0 seconds.

The directory destination/calibration/flat/R will contain all of the FITS files that are Rband flats.

Note: This script is NOT RECURSIVE; it will not process files in subdirectories of the the directories supplied on the command line.

Warning: Unless you explicitly supply a destination using the -destination-dir option the files will be copied/moved in the directory in which they currently exist. While this *should not* lead to information loss, since files are moved or copied but never deleted, you have been warned.

## **EXAMPLES**

# <span id="page-17-0"></span>**1.4 Manual header processing**

# **1.4.1 Overview**

Sometimes the standard data preparation will fail at one stage or another, most often because pointing information is missing for an image or because no object was found matching the RA/Dec of the image. Your tool of choice in such cases, either to add pointing information or to add object names is quick add keys to file. A broad discussion of using it is at *[Fixes for cases that require intervention](#page-8-0)*.

This document provides some examples of using quick add keys to file from the command line. See the documentation for add\_keys() for use from python scripts.

## **1.4.2 Examples**

## **Command line only**

Add the keyword "OBJECT", with value "EY UMa", to the file image.fit:

quick\_add\_keys\_to\_file.py --key-value object "EY UMa" image.fits

The same, but for all of the files that match the pattern  $ey - \text{uma} \cdot f$ .

quick\_add\_keys\_to\_file.py --key-value object "EY UMa" ey-uma\*.fits

The rest of the command line examples you have created a file called keys.txt with a list of keyword/value pairs and a list of files called files.txt (you can call the files whatever you want, of course)

## **Command line and supporting files**

#### **Format of the keyword file**

A keyword file looks like this (you need the header line):

```
Keyword, Value
OBJECT,"EY UMa"
RA,"09:02:20.79"
DEC,"+49:49:09.7"
```
You can include as many keywords as you want, and they can have numerical values instead of string values in appropriate. If the value has two words, like the value for the keyword "OBJECT" above, it must be in quotes, like "EY UMa".

Keyword names are case insensitive because keywords in the FITS standard are case insensitive.

## **Format of the file list**

A file list looks like this (yes, you need the header line):

```
File
MyFirstFile.fit
another_fits_file.fits
/or/even/the/full/path/to/a/fits/file.fit
```
## **Examples using keyword file/file list**

Add all of the keywords in keys.txt to all of the files in files.txt:

quick\_add\_keys\_to\_file.py --key-file keys.txt --file-list files.txt

Add all of the keywords in keys.txt to the files image1.fit and image2.fit:

quick\_add\_keys\_to\_file.py --key-file keys.txt image1.fit image2.fit

Add keywords from the command line to all of the files in files.txt:

quick\_add\_keys\_to\_file.py --key-value my\_key "some value" --file-list files.txt

# <span id="page-19-0"></span>**1.5 Image Management**

## **1.5.1 Working with a directory of images**

For the sake of argument all of the examples below assume you are working in a directory that contains FITS images.

The class [ImageFileCollection](#page-21-0) is meant to make working with a directory of FITS images easier by allowing you select the files you act on based on the values of FITS keywords in their headers.

It is initialized with the name of a directory containing FITS images and a list of FITS keywords you want the [ImageFileCollection](#page-21-0) to be aware of. An example initialization looks like:

```
>>> from msumastro import ImageFileCollection
>>> keys = ['imagetyp', 'object', 'filter', 'exposure']
>>> ic1 = ImageFileCollection('.', keywords=keys) # only keep track of keys
```
You can use the wildcard  $\star$  in place of a list to indicate you want the collection to use all keywords in the headers:

**>>>** ic\_all = ImageFileCollection('.', keywords='\*')

Most of the useful interaction with the image collection is via its . summary property, an '~astropy.table.Table'\_ of the value of each keyword for each file in the collection:

```
>>> ic1.summary.colnames
['imagetyp', 'object', 'filter']
>>> ic_all.summary.colnames
# long list of keyword names omitted
```
## **Selecting files**

Selecting the files that match a set of criteria, for example all images in the I band with exposure time less than 60 seconds you could do:

```
>>> matches = (ic1.summary['filter'] == 'I' & ic1.summary['exposure'] < 60)>>> my_files = summary['file'][matches]
```
The column file is added automatically when the image collection is created.

For more simple selection, when you just want files whose keywords exactly match particular values, say all 'I' band images with exposure time of 30 seconds, there is a convenience method . files\_filtered:

**>>>** my\_files = ic1.files\_filtered(filter='I', exposure=30)

The optional arguments to files\_filtered are used to filter the list of files.

#### **Iterating over hdus, headers or data**

Three methods are provided for iterating over the images in the collection, optionally filtered by keyword values.

For example, to iterate over all of the I band light images with exposure of 30 seconds, performing some basic operation on the data (very contrived example):

```
>>> for hdu in ic1.hdus(imagetyp='LiGhT', filter='I', exposure=30):
        ... hdu.header['exposure']
        ... new_data = hdu.data - hdu.data.mean()
```
Note that the names of the arguments to hdus here are the names of FITS keywords in the collection and the values are the values of those keywords you want to select. Note also that string comparisons are not case sensitive.

The other iterators are headers and data.

All of them have the option to also provide the file name in addition to the hdu (or header or data):

```
>>> for hdu, fname in ic1.hdus(return_fname=True,
                              imagetyp='LiGhT', filter='I', exposure=30):
... hdu.header['meansub'] = True
... hdu.data = hdu.data - hdu.data.mean()
... hdu.writeto(fname + '.new')
```
That last use case, doing something to several files and wanting to same them somewhere afterwards, is common enough that the iterators provide arguments to automate it.

## **Automatic saving from the iterators**

There are three ways of triggering automatic saving.

1. One is with the argument save\_with\_name; it adds the value of the argument to the file name between the original base name and extension. The example below has (almsot) the same effect of the example above, subtracting the mean from each image and saving to a new file:

```
>>> for hdu in ic1.hdus(save_with_name='_new',
 ... imagetyp='LiGhT', filter='I', exposure=30):
 ... hdu.header['meansub'] = True
\ldots hdu.data = hdu.data - hdu.data.mean()
It saves, in the ``location`` of the image collection, a new FITS file with
the mean subtracted from the data, with ``_new`` added to the name; as an
example, if one of the files iterated over was ''intput001.fit'' then a new
file, in the same directory, called ``input001_new.fit`` would be created.
```
2. You can also provide the directory to which you want to save the files with save\_location; note that you do not need to actually do anything to the hdu (or header or data) to cause the copy to be made. The example below copies all of the I-band light files with 30 second exposure from the original location to "other\_dir":

```
>>> for hdu in ic1.hdus(save_location='other_dir',
 ... imagetyp='LiGhT', filter='I', exposure=30):
 ... pass
This option can be combined with the previous one to also give the files a
new name.
```
3. Finally, if you want to live dangerously, you can overwrite the files in the location with the overwrite argument; use it carefully because it preserves no backup. The example below replaces each of the I-band light files with 30 second exposure with a file that has had the mean subtracted:

```
>>> for hdu in ic1.hdus(overwrite=True,
... imagetyp='LiGhT', filter='I', exposure=30):
... hdu.header['meansub'] = True
... hdu.data = hdu.data - hdu.data.mean()
```
## <span id="page-21-7"></span><span id="page-21-6"></span>**msumastro.image\_collection Module**

[ImageFileCollection](#page-21-0)(\*arg, \*\*kwd)

Classes

## ImageFileCollection

<span id="page-21-0"></span>class msumastro.image\_collection.**ImageFileCollection**(*\*arg*, *\*\*kwd*) Bases: ccdproc.image\_collection.ImageFileCollection

## **Attributes Summary**

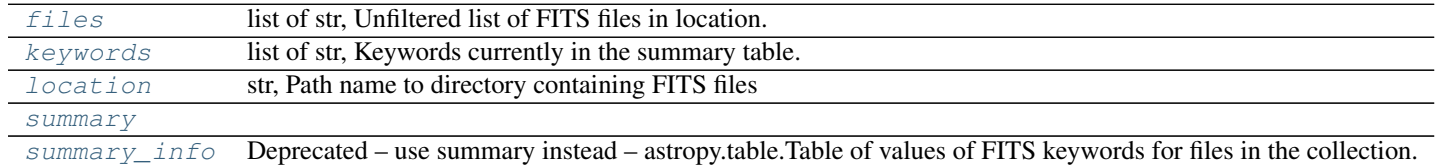

## **Methods Summary**

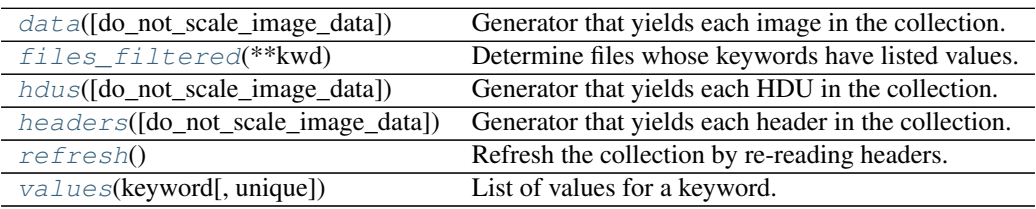

## **Attributes Documentation**

## <span id="page-21-1"></span>**files**

list of str, Unfiltered list of FITS files in location.

## <span id="page-21-2"></span>**keywords**

list of str, Keywords currently in the summary table.

Setting the keywords causes the summary table to be regenerated unless the new keywords are a subset of the old.

#### <span id="page-21-3"></span>**location**

str, Path name to directory containing FITS files

## <span id="page-21-5"></span><span id="page-21-4"></span>**summary**

## **summary\_info**

Deprecated – use summary instead – astropy.table.Table of values of FITS keywords for files in the collection.

Each keyword is a column heading. In addition, there is a column called 'file' that contains the name of the FITS file. The directory is not included as part of that name.

#### <span id="page-22-3"></span>**Methods Documentation**

#### <span id="page-22-0"></span>**data**(*do\_not\_scale\_image\_data=False*, *\*\*kwd*)

Generator that yields each image in the collection.

If any of the parameters save\_with\_name, save\_location or overwrite evaluates to True the generator will write a copy of each FITS file it is iterating over. In other words, if save\_with\_name and/or save\_location is a string with non-zero length, and/or overwrite is True, a copy of each FITS file will be made.

#### Parameters save\_with\_name : str

string added to end of file name (before extension) if FITS file should be saved after iteration. Unless save\_location is set, files will be saved to location of the source files self.location

#### save location : str

Directory in which to save FITS files; implies that FITS files will be saved. Note this provides an easy way to copy a directory of files–loop over the image with save\_location set.

#### overwrite : bool

If True, overwrite input FITS files.

## do not scale image data : bool

If True, prevents fits from scaling images. Default is False.

#### return\_fname : bool, default is False

If True, return the tuple (header, file\_name) instead of just header. The file name returned is the name of the file only, not the full path to the file.

#### kwd : dict

Any additional keywords are used to filter the items returned; see Examples for details.

#### Returns numpy.ndarray

If return\_fname is False, yield the next image in the collection

#### (numpy.ndarray, str)

If return\_fname is True, yield a tuple of (image, file name) for the next item in the collection.

#### <span id="page-22-1"></span>**files\_filtered**(*\*\*kwd*)

Determine files whose keywords have listed values.

\*\*kwd is list of keywords and values the files must have.

If the keyword include\_path=True is set, the returned list contains not just the filename, but the full path to each file.

The value "\*\*' represents any value. A missing keyword is indicated by value "

Example: >>> keys = ['imagetyp','filter'] >>> collection = ImageFileCollection('test/data', keywords=keys) >>> collection.files\_filtered(imagetyp='LIGHT', filter='R') >>> collection.files\_filtered(imagetyp='\*', filter='')

<span id="page-22-2"></span>NOTE: Value comparison is case *insensitive* for strings.

<span id="page-23-1"></span>**hdus**(*do\_not\_scale\_image\_data=False*, *\*\*kwd*)

Generator that yields each HDU in the collection.

If any of the parameters save\_with\_name, save\_location or overwrite evaluates to True the generator will write a copy of each FITS file it is iterating over. In other words, if save\_with\_name and/or save\_location is a string with non-zero length, and/or overwrite is True, a copy of each FITS file will be made.

## Parameters save with name : str

string added to end of file name (before extension) if FITS file should be saved after iteration. Unless save\_location is set, files will be saved to location of the source files self.location

## save\_location : str

Directory in which to save FITS files; implies that FITS files will be saved. Note this provides an easy way to copy a directory of files–loop over the HDU with save location set.

#### overwrite : bool

If True, overwrite input FITS files.

## do\_not\_scale\_image\_data : bool

If True, prevents fits from scaling images. Default is False.

return fname : bool, default is False

If True, return the tuple (header, file name) instead of just header. The file name returned is the name of the file only, not the full path to the file.

#### kwd : dict

Any additional keywords are used to filter the items returned; see Examples for details.

#### Returns astropy.io.fits.HDU

If return\_fname is False, yield the next HDU in the collection

#### (astropy.io.fits.HDU, str)

If return fname is True, yield a tuple of  $(HDU, file$  name) for the next item in the collection.

## <span id="page-23-0"></span>**headers**(*do\_not\_scale\_image\_data=True*, *\*\*kwd*)

Generator that yields each header in the collection.

If any of the parameters save with name, save location or overwrite evaluates to True the generator will write a copy of each FITS file it is iterating over. In other words, if save\_with\_name and/or save\_location is a string with non-zero length, and/or overwrite is True, a copy of each FITS file will be made.

## Parameters save\_with\_name : str

string added to end of file name (before extension) if FITS file should be saved after iteration. Unless save\_location is set, files will be saved to location of the source files self.location

## save location : str

Directory in which to save FITS files; implies that FITS files will be saved. Note this provides an easy way to copy a directory of files–loop over the header with save location set.

#### <span id="page-24-4"></span>overwrite : bool

If True, overwrite input FITS files.

#### do\_not\_scale\_image\_data : bool

If True, prevents fits from scaling images. Default is True.

return fname : bool, default is False

If True, return the tuple (header, file\_name) instead of just header. The file name returned is the name of the file only, not the full path to the file.

kwd : dict

Any additional keywords are used to filter the items returned; see Examples for details.

#### Returns astropy.io.fits.Header

If return\_fname is False, yield the next header in the collection

(astropy.io.fits.Header, str)

If return\_fname is True, yield a tuple of (header, file name) for the next item in the collection.

## <span id="page-24-1"></span>**refresh**()

Refresh the collection by re-reading headers.

## <span id="page-24-2"></span>**values**(*keyword*, *unique=False*) List of values for a keyword.

### Parameters keyword : str

Keyword (i.e. table column) for which values are desired.

unique : bool, optional

If True, return only the unique values for the keyword.

#### Returns list

<span id="page-24-3"></span>Values as a list.

## **1.5.2 Turning an image collection into a tree**

The class  $TableTree$  turns an Astropy Table into a tree based on the values in a particular column or columns.

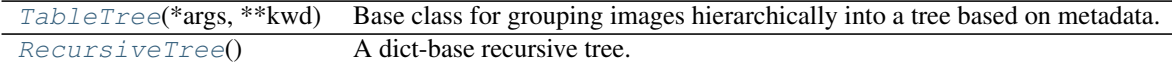

## **TableTree**

<span id="page-24-0"></span>class msumastro.table\_tree.**TableTree**(*\*args*, *\*\*kwd*) Bases: [msumastro.table\\_tree.RecursiveTree](#page-26-1)

Base class for grouping images hierarchically into a tree based on metadata.

Parameters table : astropy.table.Table instance

Table containing the metadata to be used for grouping images.

tree\_keys : list of str

Keys to be used in grouping images. Each key must be the name of a column in *table*.

## <span id="page-25-4"></span>index\_key : str

Key which is used to indicate which rows of the input table are in each group; it must be the name of one of the columns in *table*. Values of the index must uniquely identify rows of the table (in database parlance, index must be able to serve as a primary key for the table).

## Raises TypeError

Raised if the number of initialization arguments is incorrect or the types of any of the arguments is incorrect.

## **Attributes**

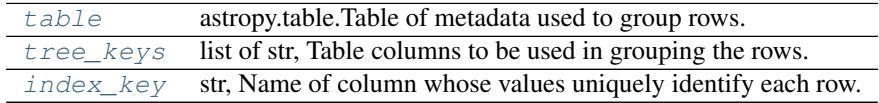

## **Attributes Summary**

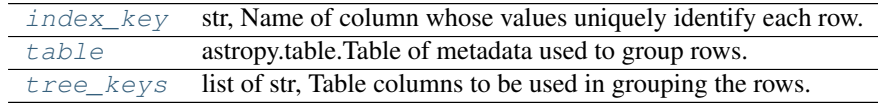

## **Methods Summary**

[walk](#page-25-3)(\*args, \*\*kwd) Walk the grouped tree

## **Attributes Documentation**

## <span id="page-25-2"></span>**index\_key**

str, Name of column whose values uniquely identify each row.

#### <span id="page-25-0"></span>**table**

astropy.table.Table of metadata used to group rows.

#### <span id="page-25-1"></span>**tree\_keys**

list of str, Table columns to be used in grouping the rows.

## **Methods Documentation**

## <span id="page-25-3"></span>**walk**(*\*args*, *\*\*kwd*)

Walk the grouped tree

The functionality provided is similar to that in os.walk: starting at the top of tree, yield a tuple of return values indicating parents, children and rows at each level of the tree.

#### Parameters None

Returns parents, children, index : lists

<span id="page-26-5"></span>parents : list

Dictionary keys that led to this return

children : list

Child nodes at this level

index : list

Index values for the items in the table that correspond to the values in *parents*

## **RecursiveTree**

<span id="page-26-1"></span>class msumastro.table\_tree.**RecursiveTree** Bases: collections.OrderedDict

A dict-base recursive tree.

**Methods Summary**

[add\\_keys](#page-26-2)(keys[, value])

## **Methods Documentation**

<span id="page-26-2"></span>**add\_keys**(*keys*, *value=None*)

# <span id="page-26-0"></span>**1.6 Header processing**

## **1.6.1 Introduction**

The *msumastro.header\_processing* subpackage contains classes and functions that do the work of modifying headers. There are several scripts for *[Automated header processing](#page-7-0)* and *[Manual header processing](#page-17-0)* provided to carry out the most common types of headers processing.

## **1.6.2 Reference/API**

## <span id="page-26-4"></span>**msumastro.header\_processing.fitskeyword Module**

**Classes**

[FITSKeyword](#page-26-3)([name, value, comment, synonyms]) Represents a FITS keyword, which may have several synonyms.

#### FITSKeyword

<span id="page-26-3"></span>class msumastro.header\_processing.fitskeyword.**FITSKeyword**(*name=None*, *value=None*, *comment=None*, *synonyms=None*)

Bases: object

Represents a FITS keyword, which may have several synonyms.

#### <span id="page-27-4"></span>Parameters name : str, optional

Name of the keyword; case insensitive

## value : str or numeric type, optional

Value of the keyword; this class imposes no constraints on the type of the keyword but if you intend to save the value in a FITS header you should be aware of the restrictions the FITS standard places on keyword values.

#### comment : str, optional

Description of the keyword.

## synonyms : str or list of str, optional

Synonyms for this keyword. Synonyms are to look for a value in a FITS header and to set multiple keywords to the same value in a FITS header.

## **Attributes Summary**

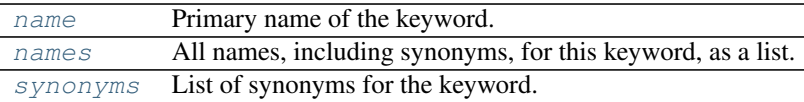

## **Methods Summary**

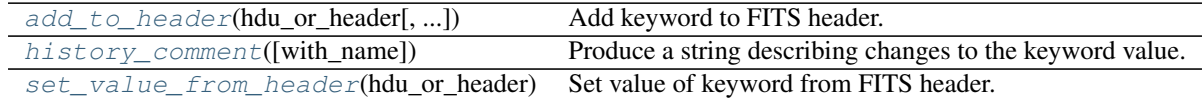

## **Attributes Documentation**

#### <span id="page-27-0"></span>**name**

Primary name of the keyword.

#### <span id="page-27-1"></span>**names**

All names, including synonyms, for this keyword, as a list.

#### <span id="page-27-2"></span>**synonyms**

List of synonyms for the keyword.

## **Methods Documentation**

<span id="page-27-3"></span>**add\_to\_header**(*hdu\_or\_header*, *with\_synonyms=True*, *history=False*) Add keyword to FITS header.

## Parameters hdu\_or\_header : astropy.io.fits.Header or astropy.io.fits.PrimaryHDU

Header/HDU to which the keyword is to be added.

#### with\_synonyms : bool, optional

Control whether a keyword is added for each of the synonyms for the keyword. Default is True.

#### history : bool, optional

Control whether a history comment is added to the header; if True a history comment is added for *each* of the keyword names added to the header, including synonyms.

## <span id="page-28-4"></span><span id="page-28-0"></span>**history\_comment**(*with\_name=None*)

Produce a string describing changes to the keyword value.

#### Parameters with name : str, optional

Name to use for the keyword in the history comment. Default is the *name* attribute of the *Keyword*.

## <span id="page-28-1"></span>**set\_value\_from\_header**(*hdu\_or\_header*)

Set value of keyword from FITS header.

Values are obtained from the header by looking for the keyword by its primary name and any synonyms. If multiple values are found they are checked for consistency.

## Parameters hdu\_or\_header: astropy.io.fits.Header or astrop.io.fits.PrimaryHDU

Header from which the keyword value should be taken.

## Raises ValueError

If *hdu\_or\_header* is of the wrong type, or the keyword (or synonyms) are not found in the header, or multiple non-identical values are found.

## <span id="page-28-3"></span>**msumastro.header\_processing.astrometry Module**

## **Functions**

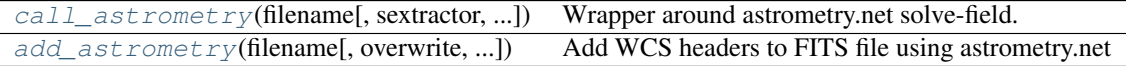

#### call\_astrometry

<span id="page-28-2"></span>msumastro.header\_processing.astrometry.**call\_astrometry**(*filename*, *sextractor=False*, *feder\_settings=True*, *no\_plots=True*, *minimal\_output=True*, *save\_wcs=False*, *verify=None*, *ra\_dec=None*, *overwrite=False*, *wcs\_reference\_image\_center=True*)

Wrapper around astrometry.net solve-field.

Parameters sextractor : bool or str, optional

True to use *sextractor*, or a str with the path to sextractor.

## feder\_settings : bool, optional

Set True if you want to use plate scale appropriate for Feder Observatory Apogee Alta U9 camera.

#### no\_plots : bool, optional

True to suppress astrometry.net generation of plots (pngs showing object location and more)

#### <span id="page-29-1"></span>minimal output : bool, optional

If True, suppress, as separate files, output of: WCS header, RA/Dec object list, matching objects list, but see also *save\_wcs*

## save\_wcs : bool, optional

If True, save WCS header even if other output is suppressed with *minimial\_output*

#### verify : str, optional

Name of a WCS header to be used as a first guess for the astrometry fit; if this plate solution does not work the solution is found as though *verify* had not been specified.

#### ra\_dec : list or tuple of float

(RA, Dec); also limits search radius to 1 degree.

## overwrite : bool, optional

If True, perform astrometry even if astrometry.net files from a previous run are present.

#### wcs reference image center :

If True, force the WCS reference point in the image to be the image center.

#### add\_astrometry

<span id="page-29-0"></span>msumastro.header\_processing.astrometry.**add\_astrometry**(*filename*, *overwrite=False*, *ra\_dec=None*, *note\_failure=False*, *save\_wcs=False*, *verify=None*, *try\_builtin\_source\_finder=False*)

Add WCS headers to FITS file using astrometry.net

## Parameters overwrite : bool, optional

Set True to overwrite the original file. If *False*, the file astrometry.net generates is kept.

## ra\_dec : list or tuple of float or str

(RA, Dec) of field center as either decimal or sexagesimal; also limits search radius to 1 degree.

#### note failure : bool, optional

If True, create a file with extension "failed" if astrometry.net fails. The "failed" file contains the error messages genreated by astrometry.net.

#### try\_builtin\_source\_finder : bool

If true, try using astrometry.net's built-in source extractor if sextractor fails.

save\_wcs :

verify :

```
See call astrometry()
```
#### Returns bool

True on success.

## <span id="page-30-4"></span>**Notes**

Tries a couple strategies before giving up: first sextractor, then, if that fails, astrometry.net's built-in source extractor.

It also cleans up after astrometry.net, keeping only the new FITS file it generates, the .solved file, and, if desired, a ".failed" file for fields which it fails to solve.

For more flexible invocation of astrometry.net, see call astrometry()

## <span id="page-30-3"></span>**msumastro.header\_processing.feder Module**

## **Classes**

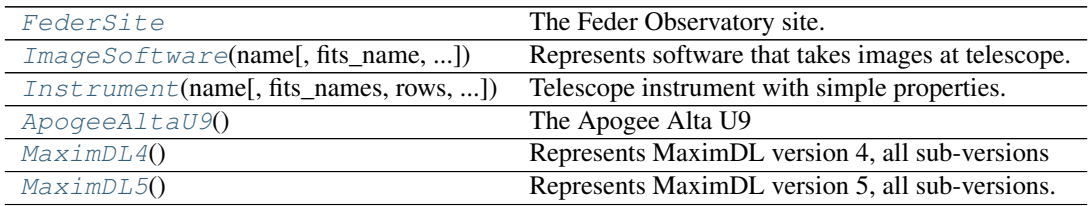

## **FederSite**

<span id="page-30-0"></span>class msumastro.header\_processing.feder.**FederSite**

Bases: astropy.coordinates.earth.EarthLocation

The Feder Observatory site.

An astropy location with the observatory location pre-set to:

•*lat* = 46.86678 degrees North

•*long* = -96.453278 degrees East

 $\cdot$ *height* = 311.8 meters

and a few additional properties/methods that are convenient:

•*name* = Feder Observatory

## **Attributes Summary**

[name](#page-30-2)

## **Attributes Documentation**

<span id="page-30-2"></span>**name**

<span id="page-30-1"></span>ImageSoftware

<span id="page-31-2"></span>class msumastro.header\_processing.feder.**ImageSoftware**(*name*, *fits\_name=None*, *major\_version=None*, *minor\_version=None*, *bad\_keywords=None*, *fits\_keyword=None*, *purged\_flag\_keyword=None*)

Bases: object

Represents software that takes images at telescope.

## Parameters name : str

Name of the software. Can be the same is the name in the FITS file, or not.

## fits\_keyword : str

Name of the FITS keyword that contains the name of the software.

## fits name : list of str

Name of the software as written in the FITS file

## major\_version : int

Major version number of the software.

## minor\_version : int

Minor version number of the software.

## bad\_keywords : list of strings

Names of any keywords that should be removed from the FITS before further processing.

## purged\_flag\_keyword : str, optional

Name of the keyword which indicates whether bad keywords have already been purged. Default value is 'PURGED'

## **Methods Summary**

[created\\_this](#page-31-1)(version\_string) Indicate whether version string matches this software

## **Methods Documentation**

#### <span id="page-31-1"></span>**created\_this**(*version\_string*)

Indicate whether version string matches this software

## Parameters version\_string : str

String from FITS header that indicates software version.

## Returns bool

True if the version string matches the software instance.

## <span id="page-31-0"></span>Instrument

class msumastro.header\_processing.feder.**Instrument**(*name*, *fits\_names=None*, *rows=0*, *columns=0*, *image\_unit=None*, *trim\_region=None*, *useful\_overscan\_region=None*)

Bases: object

Telescope instrument with simple properties.

#### Parameters name : str

Name of the instrument.

fits names : list of str

List of names by which the instrument is known in FITS headers

rows : int

Number of rows in an image produced by this instrument, including overscan.

#### columns : int

Number of columns in an image produced by this instrument, including overscan.

image unit : astropy.units.Unit

Unit of the image; default value is None

trim\_region : string

Region of the CCD that should be preserved after overscan subtraction. Should use *FITS* conventions for specifying slices (i.e. slice starts at 1, includes endpoint, and uses FITS NAXIS1, NAXIS2 for order of indices).

#### useful\_overscan\_region : string

Complete specification of the region of the CCD actually useful for overscan calibration. This may (or may not) be smaller than the entire portion of the chip the manufacturer labels as overscan. Should use *FITS* conventions for specifying slices (i.e. slice starts at 1, includes endpoint, and uses FITS NAXIS1, NAXIS2 for order of indices).

## **Examples**

Consider an image whose dimensions as given in its FITS header are NAXIS1 =  $3085$  and NAXIS2 = 2048 with an overscan region that begins at position 3073 along axis 1. The useful part of that overscan is from FITS column 3076 up to and including, 3079, and the full range of rows (NAXIS2). The correct overscan settings for this instrument are:

```
# Note not all of the overscan region is actually useful.
useful_overscan_region = '[3076:3079, :]'
# But the whole overscan region should be trimmed away in reduction.
trim_region = '[1:3073, :]'
```
## **Methods Summary**

[has\\_overscan](#page-33-3)(image\_dimensions) Determine whether an image taken by this instrument has overscan

## <span id="page-33-5"></span>**Methods Documentation**

## <span id="page-33-3"></span>**has\_overscan**(*image\_dimensions*)

Determine whether an image taken by this instrument has overscan

Parameters image\_dimensions : list-like with two elements

Shape of the image; can be any type as long as it has two elements. The order should be the FITS order, NAXIS1 then NAXIS2.

## Returns bool

Indicates whether or not image has overscan present.

## ApogeeAltaU9

<span id="page-33-0"></span>class msumastro.header\_processing.feder.**ApogeeAltaU9** Bases: [msumastro.header\\_processing.feder.Instrument](#page-31-0)

The Apogee Alta U9

## MaximDL4

<span id="page-33-1"></span>class msumastro.header\_processing.feder.**MaximDL4** Bases: [msumastro.header\\_processing.feder.ImageSoftware](#page-30-1)

Represents MaximDL version 4, all sub-versions

## MaximDL5

<span id="page-33-2"></span>class msumastro.header\_processing.feder.**MaximDL5**

Bases: [msumastro.header\\_processing.feder.ImageSoftware](#page-30-1)

Represents MaximDL version 5, all sub-versions.

Subversions are included by listing the FITS names of all versions that have been used at Feder Observatory.

## <span id="page-33-4"></span>**msumastro.header\_processing.patchers Module**

## **Functions**

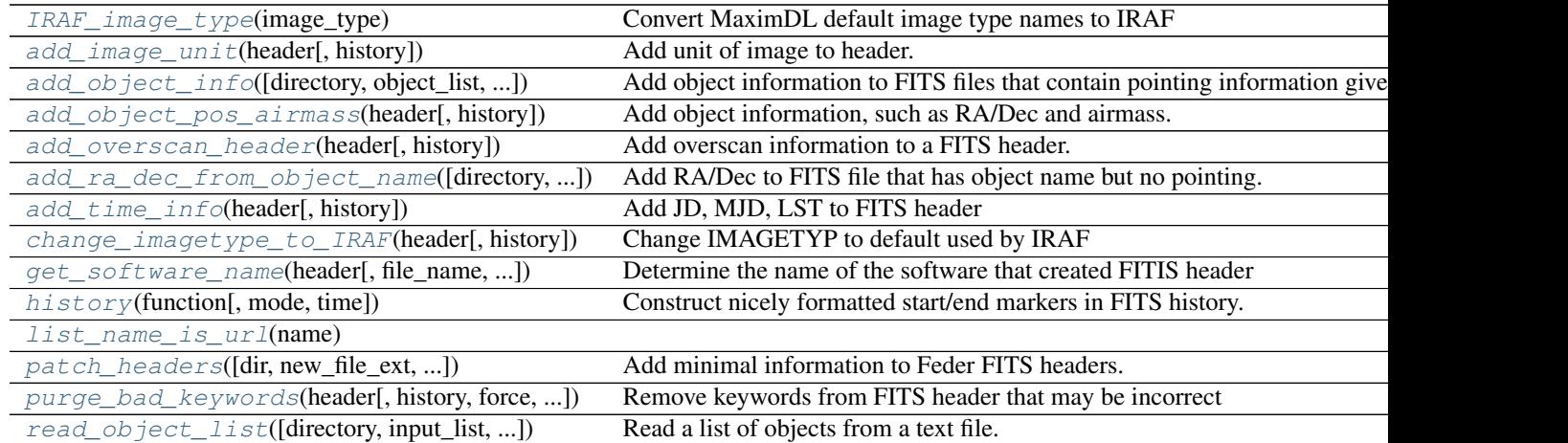

## <span id="page-34-3"></span>IRAF\_image\_type

<span id="page-34-0"></span>msumastro.header\_processing.patchers.**IRAF\_image\_type**(*image\_type*) Convert MaximDL default image type names to IRAF

## Parameters image\_type : str

Value of the FITS header keyword IMAGETYP; acceptable values are below in Notes.

#### Returns str

IRAF image type (one of 'BIAS', 'DARK', 'FLAT' or 'LIGHT')

## **Notes**

The MaximDL default is, e.g. 'Bias Frame', which IRAF calls 'BIAS'. Can safely be called with an IRAF-style image\_type.

#### add\_image\_unit

<span id="page-34-1"></span>msumastro.header\_processing.patchers.**add\_image\_unit**(*header*, *history=True*) Add unit of image to header.

Parameters header : astropy.io.fits.Header

Header object in which image type is to be changed.

history : bool, optional

If *True*, add history of keyword modification to *header*.

#### add\_object\_info

<span id="page-34-2"></span>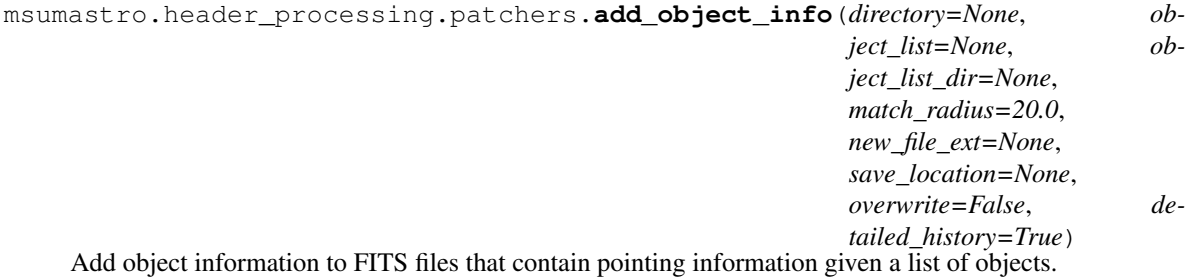

#### Parameters directory : str

Directory containing the FITS files to be fixed. Default is the current directory, ...

## object list : str, optional

Name of file containing list of objects. Default is set by [read\\_object\\_list\(\)](#page-38-1) which also explains the format of this file.

#### object\_list\_dir : str, optional

Directory in which the *object\_list* is contained. Default is *directory*.

## match radius : float, optional

Maximum distance, in arcmin, between the RA/Dec of the image and a particular object for the image to be considered an image of that object.

new\_file\_ext : str, optional

<span id="page-35-3"></span>Name added to the FITS files with updated header information. It is added to the base name of the input file, between the old file name and the *.fit* or *.fits* extension. Default is 'new'.

save\_location : str, optional

Directory to which the patched files should be written, if not *dir*.

overwrite : bool, optional

Set to *True* to replace the original files.

#### add\_object\_pos\_airmass

<span id="page-35-0"></span>msumastro.header\_processing.patchers.**add\_object\_pos\_airmass**(*header*, *his-*

*tory=False*)

Add object information, such as RA/Dec and airmass.

Parameters header : astropy..io.fits.Header

FITS header to be modified.

history : bool

If *True*, write history for each keyword changed.

## **Notes**

Has side effect of setting feder site JD to JD-OBS, which means it also assume JD.value has been set.

#### add\_overscan\_header

<span id="page-35-1"></span>msumastro.header\_processing.patchers.**add\_overscan\_header**(*header*, *history=True*) Add overscan information to a FITS header.

Parameters header : astropy.io.fits.Header

Header object to which overscan is to be added.

history : bool, optional

If *True*, add history of keyword modification to *header*.

Returns list of str

List of the keywords added to the header by this function.

#### add\_ra\_dec\_from\_object\_name

<span id="page-35-2"></span>msumastro.header\_processing.patchers.**add\_ra\_dec\_from\_object\_name**(*directory=None*,

*new\_file\_ext=None*, *object\_list=None*, *object\_list\_dir=None*)

Add RA/Dec to FITS file that has object name but no pointing.

Parameters dir : str, optional

Directory containing the files to be patched. Default is the current directory,.

new\_file\_ext : str, optional

<span id="page-36-3"></span>Name added to the FITS files with updated header information. It is added to the base name of the input file, between the old file name and the *.fit* or *.fits* extension. Default is 'new'.

object\_list : str, optional

Name of file containing list of objects. Default is set by [read\\_object\\_list\(\)](#page-38-1) which also explains the format of this file.

## object\_list\_dir : str, optional

Directory in which the *object\_list* is contained. Default is *directory*.

## add\_time\_info

<span id="page-36-0"></span>msumastro.header\_processing.patchers.**add\_time\_info**(*header*, *history=False*) Add JD, MJD, LST to FITS header

Parameters header : astropy..io.fits.Header

FITS header to be modified.

history : bool

If *True*, write history for each keyword changed.

#### change imagetype to IRAF

<span id="page-36-1"></span>msumastro.header\_processing.patchers.**change\_imagetype\_to\_IRAF**(*header*, *his-*

*tory=True*)

Change IMAGETYP to default used by IRAF

Parameters header : astropy.io.fits.Header

Header object in which image type is to be changed.

history : bool, optional

If *True*, add history of keyword modification to *header*.

#### get\_software\_name

<span id="page-36-2"></span>msumastro.header\_processing.patchers.**get\_software\_name**(*header*, *file\_name=None*, *use\_observatory=None*)

Determine the name of the software that created FITIS header

Parameters header : astropy.io.fits Header

Header from a FITS extension/hdu

file\_name : str, optional

Name of the file containing this header; used to add information to error/warning messages.

use\_observatory : msumastro.Feder instance, optional

Object that contains names of FITS keywords that might be present and contain name of the software that made this header. The default value is the instance defined at the beginning of this module

#### Returns msumastro.feder.Software object

#### <span id="page-37-3"></span>history

<span id="page-37-0"></span>msumastro.header\_processing.patchers.**history**(*function*, *mode=None*, *time=None*) Construct nicely formatted start/end markers in FITS history.

#### Parameters function : func

Function calling *history*

mode : str, 'begin' or 'end'

A different string is produced for the beginning and the end. Default is 'begin'.

time : datetime

If not set, defaults to current date/time.

## list\_name\_is\_url

<span id="page-37-1"></span>msumastro.header\_processing.patchers.**list\_name\_is\_url**(*name*)

## patch\_headers

```
msumastro.header_processing.patchers.patch_headers(dir=None, new_file_ext=None,
                                                              save_location=None,
                                                              overwrite=False,
                                                              purge_bad=True, add_time=True,
                                                              add_apparent_pos=True,
                                                              add_overscan=True,
                                                              fix_imagetype=True,
                                                              add_unit=True)
```
Add minimal information to Feder FITS headers.

#### Parameters dir : str, optional

Directory containing the files to be patched. Default is the current directory, .

## new\_file\_ext : str, optional

Name added to the FITS files with updated header information. It is added to the base name of the input file, between the old file name and the *.fit* or *.fits* extension. Default is 'new'.

#### save\_location : str, optional

Directory to which the patched files should be written, if not *dir*.

#### overwrite : bool, optional

Set to *True* to replace the original files.

#### purge bad : bool, optional

Remove "bad" keywords form header before any other processing. See [purge\\_bad\\_keywords\(\)](#page-38-0) for details.

#### add\_time : bool, optional

If  $True$ , add time information (e.g. JD, LST); see  $add\_time\_info$  () for details.

## add\_apparent\_pos : bool, optional

If True, add apparent position (e.g. alt/az) to headers. See [add\\_object\\_pos\\_airmass\(\)](#page-35-0) for details.

## add\_overscan : bool, optional

<span id="page-38-2"></span>If True, add overscan keywords to the headers. See add overscan header() for details.

### fix\_imagetype : bool, optional

If True, change image types to IRAF-style. See [change\\_imagetype\\_to\\_IRAF\(\)](#page-36-1) for details.

#### add\_unit : bool, optional

If True, add image unit to FITS header.

#### purge\_bad\_keywords

<span id="page-38-0"></span>msumastro.header\_processing.patchers.**purge\_bad\_keywords**(*header*, *history=False*, *force=False*, *file\_name=None*)

Remove keywords from FITS header that may be incorrect

#### Parameters header : astropy.io.fits.Header

Header from which the bad keywords (as defined by the software that recorded the image) should be purged.

#### history : bool

If *True* write detailed history for each keyword removed.

force : bool

If *True*, force keywords to be purged even if the FITS header indicates it has already been purged.

file\_name : str, optional

Name of file containing the header; if provided it is used to generate more informative log messages.

#### read\_object\_list

<span id="page-38-1"></span>msumastro.header\_processing.patchers.**read\_object\_list**(*directory=None*,

*input\_list=None*, *skip\_consistency\_check=False*, *check\_radius=20.0*, *skip\_lookup\_from\_object\_name=False*)

Read a list of objects from a text file.

#### Parameters directory : str

Directory containing the file. Default is the current directory, .

input\_list : str, optional

Name of the file or URL of file. Default value is  $\circ$ bsinfo.txt. If the name is a URL the directory argument is ignored.

## skip\_consistency\_check : bool optional

If True, skip checking whether objects on the list have unique coordinates given *check\_radius*.

## check\_radius : float, optional

Match radius, in arcminutes. Objects on the list must be separated by an angular distance greater than this for the list to be self-consistent.

skip\_lookup\_from\_object\_name : bool, optional

Set to True to skip lookup of coordinates from Simbad if RA/Dec are not in the object file.

#### **Notes**

There are two file formats; one contains just a list of objects, the other has an RA and Dec for each object.

In both types any lines that start with # are ignored and treated as comments.

## File with list of objects only:

- Object coordinates are determined by lookup with [Simbad.](http://simbad.u-strasbg.fr/simbad/) You should make sure the object names you use are known to simbad.
- The first non-comment line MUST be the word object and only the word object. It is case sensitive; Object or OBJECT will not work.
- Remaining line(s) are name(s) of object(s), one per line. Case does not matter for object name.
- Example:

```
# my list is below
object
m101
sz lyn
# the next object is after this comment
RR LYR
```
File with object name and position:

- RA and Dec must be J2000.
- RA must be given in hours, though it can be either sexagesimal (e.g. 19:25:27.9) or decimal (e.g. 19.423861).
- Dec must be given in degrees, though it can be either sexagesimal (e.g.  $42:47:3.69$ ) or decimal (e.g. 42.7843583)
- The first non-comment line MUST be these words:  $object$ , RA, Dec. These are column headings for your file. It is not case sensitive; for example, using DEC instead of Dec will work.
- Each remaining line should be an object name, object RA and Dec. Case does not matter for object name.
- Example:

```
# my list with RA and Dec
# RA and Dec are assumed to be J2000
# RA MUST BE IN HOURS
# DEC MUST BE IN DEGREES
object,RA,Dec
m101,14:03:12.583, +54:20:55.50
# note that the leading sign for the Dec is optional if Dec is
# positive
sz lyn,08:09:35.748, 44:28:17.61
# You can mix sexagesimal and decimal RA/Dec.
RR Lyr, 19.423861,42.7843583
```
# <span id="page-40-0"></span>**1.7 Index**

- genindex
- modindex

Python Module Index

## <span id="page-42-0"></span>m

```
msumastro.header_processing.astrometry,
      25
msumastro.header_processing.feder, 27
msumastro.header_processing.fitskeyword,
      23
msumastro.header_processing.patchers,
      30
msumastro.image_collection, 18
msumastro.scripts.quick_add_keys_to_file,
      12
msumastro.scripts.run_astrometry, 10
msumastro.scripts.run_patch, 8
msumastro.scripts.run_standard_header_process,
      8
msumastro.scripts.run_triage, 11
msumastro.scripts.sort_files, 13
msumastro.table_tree, 21
```
# A

- add\_astrometry() (in module msumastro.header\_processing.astrometry), [26](#page-29-1)
- add image unit() (in module msumastro.header\_processing.patchers), [31](#page-34-3)
- add\_keys() (msumastro.table\_tree.RecursiveTree method), [23](#page-26-5)
- add object info() (in module msumastro.header\_processing.patchers), [31](#page-34-3)
- add\_object\_pos\_airmass() (in module msumastro.header\_processing.patchers), [32](#page-35-3)
- add\_overscan\_header() (in module msumastro.header\_processing.patchers), [32](#page-35-3)
- add\_ra\_dec\_from\_object\_name() (in module msumastro.header\_processing.patchers), [32](#page-35-3)
- add time info() (in module msumastro.header\_processing.patchers), [33](#page-36-3)
- add to header() (msumasmethod), [24](#page-27-4)
- ApogeeAltaU9 (class in msumastro.header\_processing.feder), [30](#page-33-5)

# C

- call astrometry() (in module msumastro.header\_processing.astrometry), [25](#page-28-4)
- change imagetype to IRAF() (in module msumastro.header\_processing.patchers), [33](#page-36-3)
- created\_this() (msumastro.header\_processing.feder.ImageSoftware method), [28](#page-31-2)

# D

data() (msumastro.image\_collection.ImageFileCollection method), [19](#page-22-3)

# F

FederSite (class in msumastro.header\_processing.feder), [27](#page-30-4)

- files (msumastro.image\_collection.ImageFileCollection attribute), [18](#page-21-7)
- files filtered() (msumastro.image\_collection.ImageFileCollection method), [19](#page-22-3)
- FITSKeyword (class in msumastro.header\_processing.fitskeyword), [23](#page-26-5)

# G

get software name() (in module msumastro.header\_processing.patchers), [33](#page-36-3)

# H

- has overscan() (msumastro.header\_processing.feder.Instrument method), [30](#page-33-5)
- hdus() (msumastro.image\_collection.ImageFileCollection method), [19](#page-22-3)
- tro.header\_processing.fitskeyword.FITSKeyword headers() (msumastro.image\_collection.ImageFileCollection method), [20](#page-23-1)
	- history() (in module msumastro.header\_processing.patchers), [34](#page-37-3)
	- history\_comment() (msumastro.header\_processing.fitskeyword.FITSKeyword method), [25](#page-28-4)

# I

- ImageFileCollection (class in msumastro.image\_collection), [18](#page-21-7)
- ImageSoftware (class in msumastro.header\_processing.feder), [27](#page-30-4)
- index key (msumastro.table tree.TableTree attribute), [22](#page-25-4)
- Instrument (class in msumastro.header\_processing.feder), [28](#page-31-2)
- IRAF image type() (in module msumastro.header\_processing.patchers), [30](#page-33-5)

# K

keywords (msumastro.image\_collection.ImageFileCollection attribute), [18](#page-21-7)

# L

list\_name\_is\_url() (in module msumastro.header\_processing.patchers), [34](#page-37-3) location (msumastro.image\_collection.ImageFileCollection synonyms (msumastro.header\_processing.fitskeyword.FITSKeyword

attribute), [18](#page-21-7)

# M

MaximDL4 (class in msumastro.header\_processing.feder), [30](#page-33-5) MaximDL5 (class in msumastro.header\_processing.feder), [30](#page-33-5) msumastro.header\_processing.astrometry (module), [25](#page-28-4) msumastro.header\_processing.feder (module), [27](#page-30-4) msumastro.header\_processing.fitskeyword (module), [23](#page-26-5) msumastro.header\_processing.patchers (module), [30](#page-33-5) msumastro.image\_collection (module), [18](#page-21-7) msumastro.scripts.quick\_add\_keys\_to\_file (module), [12](#page-15-2) msumastro.scripts.run\_astrometry (module), [10](#page-13-2) msumastro.scripts.run\_patch (module), [8](#page-11-3) msumastro.scripts.run\_standard\_header\_process (module), [8](#page-11-3) msumastro.scripts.run\_triage (module), [11](#page-14-2) msumastro.scripts.sort\_files (module), [13](#page-16-2) msumastro.table\_tree (module), [21](#page-24-4)

# N

name (msumastro.header\_processing.feder.FederSite attribute), [27](#page-30-4) name (msumastro.header\_processing.fitskeyword.FITSKeyword attribute), [24](#page-27-4) names (msumastro.header\_processing.fitskeyword.FITSKeyword attribute), [24](#page-27-4)

# P

patch\_headers() (in module msumastro.header\_processing.patchers), [34](#page-37-3) purge bad keywords() (in module msumastro.header\_processing.patchers), [35](#page-38-2)

# R

read\_object\_list() (in module msumastro.header\_processing.patchers), [35](#page-38-2) RecursiveTree (class in msumastro.table\_tree), [23](#page-26-5) refresh() (msumastro.image\_collection.ImageFileCollection method), [21](#page-24-4)

# S

set\_value\_from\_header() (msumastro.header\_processing.fitskeyword.FITSKeyword method), [25](#page-28-4) summary (msumastro.image\_collection.ImageFileCollection attribute), [18](#page-21-7)

table (msumastro.table\_tree.TableTree attribute), [22](#page-25-4) TableTree (class in msumastro.table\_tree), [21](#page-24-4) tree\_keys (msumastro.table\_tree.TableTree attribute), [22](#page-25-4)

summary info (msumastro.image\_collection.ImageFileCollection

attribute), [18](#page-21-7)

attribute), [24](#page-27-4)

# V

T

values() (msumastro.image\_collection.ImageFileCollection method), [21](#page-24-4)

# W

walk() (msumastro.table\_tree.TableTree method), [22](#page-25-4)